## **PERANCANGAN DAN PEMBUATAN CETAKAN KERAMIK DENGAN METODE CAD/CAM/CNC PADA INDUSTRI KERAMIK KASONGAN**

Sigit Budi Hartono<sup>1</sup> dan Firman Heryana<sup>2</sup>

#### **Abstrak**

Penggunaan teknologi dalam pembuatan produk diberbagai bidang industri terus dikembangkan guna meningkatkan efisiensinya. Demikian juga halnya dengan industri keramik yang selama ini semakin banyak diaplikasikan sebagai kebutuhan rumah tangga. Dalam proses produksinya, industri keramik secara berangsur-angsur menggunakan proses otomatis untuk menggantikan proses manual. Tujuan penelitian ini adalah menganalisis pembuatan master keramik dengan menggunakan Mesin CNC di industri keramik Kasongan. Hasil penelitian ini diharapkan dapat menjadi acuan dalam pembuatan keramik dengan menggunakan Mesin CNC. Analisis proses pemesinan yang dilakukan meliputi parameter pemesinan, waktu dan hasil atau produk. Pembuatan master keramik menggunakan Mesin CNC *Freis* tipe *Roland EGX 600* yang terlebih dahulu dirancang dengan *software* ArtCAM Pro dengan desain grafis berupa vektor. Bahan yang digunakan untuk membuat master keramik adalah *stone gypsum*. Hasil analisis menunjukkan bahwa pemilihan mata pahat dalam pemesinan harus disesuaikan dengan bentuk relief yang akan dibuat. Semakin kecil dan rumit relief yang akan dibuat maka akan semakin kecil pula diameter pahat dapat digunakan. Sedangkan untuk mengurangi getaran pada saat pemesinan, dapat dilakukan dengan mengurangi kecepatan *spindle* (rpm) dan menurunkan tebal pemakanan.

*Kata kunci: CNC, Vektor, Stone Gypsum, Proses Pemesinan, Master Ceramic.* 

#### PENDAHULUAN

l,

Perkembangan industri di Indonesia mengalami kemajuan yang cukup pesat. Hal ini dapat dibuktikan dengan mayoritas industri di Indonesia sudah menggunakan mesin dalam proses produksinya yang menggantikan proses manual. Akan tetapi industri keramik yang berada Kasongan sampai saat ini belum banyak menggunakan mesin dalam proses produksinya. Proses pembuatan cetakan keramik masih dilakukan secara manual. Sehingga kemampuan untuk menghasilkan motif baru mengalami kendala. Sedangkan Kemampuan dalam menghasilkan motif baru akan menjadikan nilai tambah pada industri keramik tersebut.

<sup>1</sup> Jurusan Teknik Mesin STTNAS Yogyakarta

<sup>2</sup> Jurusan Teknik Mesin STTNAS Yogyakarta

Seiring dengan perkembangan teknologi salah satunya dengan menggunakan Mesin CNC *(Computer Numerical Control)* proses pembuatan cetakan keramik dapat dilakukan dengan mudah dan cepat. Proses pengerjaan yang dilakukan manual dapat digantikan dengan menggunakan mesin CNC sehingga hasil yang diperoleh lebih baik dan akurat.

#### LANDASAN TEORI

## *ArtCAM*

 Perancangan dimulai dari sketsa konsep asli atau dari dapat diambil dari sebuah foto. Sketsa atau foto tersebut dapat diedit kembali dengan menggunakan *software ArtCAM. ArtCAM pro*. *Software* ini merupakan *software* khusus yang memberikan kemudahan dalam perancangan suatu produk 3D dengan kualitas yang cukup tinggi. Kelebihan dari *software ArtCAM* ini adalah kemapuan untuk digunakan dalam merancang bentuk 2D dan kemudian diubah menjadi model 3D atau bisa juga langsung mentransfer foto atau gambar yang sudah ada menjadi model 3D.

#### **Data Vektor**

 Data vektor merupakan data yang dapat didefinisikan secara matematik. Obyek atau gambar dalam bentuk data vektor tersimpan dalam bentuk data geometri yang terdiri dari sejumlah titik dan garis atau kurva yang terhubung. Data vektor sangat fleksibel dan dapat dimanipulasi dengan mudah dan akurat.

#### *Bitmap*

*Bitmap* merupakan data yang terdiri dari kumpulan nilai warna dari tiap-tiap piksel sebuah gambar. Data *bitmap* mempunyai karakter berupa resolusi dan kedalaman *bit*.

#### **Relief**

 Relief merupakan kumpulan dari bentuk tiga dimensi. Sebuah relief dapat terdiri dari satu atau lebih bentuk tiga dimensi. Sebuah bentuk tiga dimensi tersebut menjadi bagian atau keseluruhan dari relief. Sebagai contoh dari bentuk vector, bitmap dan relief seperti pada Gambar 1 sampai 3.

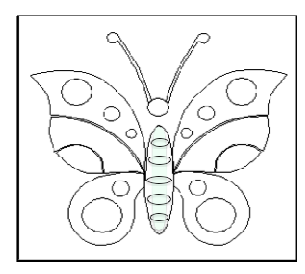

Gambar 1. Contoh Vector

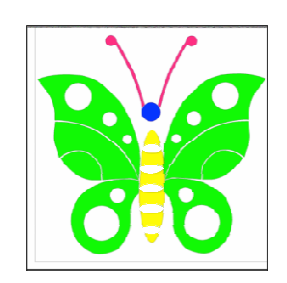

Gambar 2. Contoh *Bitmap* 

Gambar 3. Contoh Relief

## **Material** *Stone Gypsum*

Bahan dasar *stone gypsum* adalah Kalsium Sulfat (CaSO<sub>4</sub> 2H<sub>2</sub>O) yang dihasilkan dari berbagai macam komposisi dengan sifat mekanik yang cukup kuat sehingga dapat mengurangi kemungkinan rusak karena kecerobohan pemakainya. Faktor pencampuran stone gypsum dengan air dapat mempengaruhi kualitas master cetakan yang akan dipergunakan. Perbandingan pencampuran 1 kg *stone gypsum* idealnya adalah 300 ml (**Rizqolnadi, 2010** ). Stone gypsum mempunyai sifat-sifat sebagai berikut: rapuh terhadap proses *bending* bolakbalik, mudah dibentuk, tahan terhadap suhu panas ( $\pm$  150 °C). (**Rizqolnadi, 2010**) dan mudah menyerap air. Gambar 2. Conto<br>
suppsum adalah Kalsium<br>
isi dengan sifat mekar<br>
isi dengan sifat mekar<br>
isi dengan sifat mekar<br>
isi dengan sifat mekar<br>
isi 1 kg *stone gypsum* ide<br>
sifat-sifat sebagai berik<br>
in terhadap suhu panas (<br>
isi

## **Proses Pemesinan**

Proses pemesinan *(machining) stone gypsum* merupakan suatu proses pengerjaan atau pembuatan benda kerja *(work place)* sesuai dengan bentuk dan ukuran yang diinginkan dengan cara memotong bagian-bagian tertentu atau membuang sebagian benda kerja tersebut yang disebut geram melalui proses pemesinan. Pemotongan terjadi akibat adanya tekanan antara pahat dengan benda kerja. Akibat dari tekanan tersebut adalah terjadinya gesekan antara permukaan benda kerja dengan pahat sehingga lapisan permukaan benda kerja tersayat. Sayatan inilah yang sering disebut dengan geram. gian tertentu atau membuang sebagian benda kerja tersebut<br>es pemesinan. Pemotongan terjadi akibat adanya tekanan<br>. Akibat dari tekanan tersebut adalah terjadinya gesekan<br>dengan pahat sehingga lapisan permukaan benda kerja<br>

Pada proses pembuatan master cetakan *gypsum* diperlukan bermacampahat (tool). Pemilihan jenis pahat disesuaikan menurut macam operasi yang dilakukan, jenis mesin operasi, material benda kerja dan bentuk benda kerja yang diinginkan. Bentuk yang dihasilkan oleh pemotong *stone gypsum* tergantung pada bentuk pahat *(toolshape)*  gerak relatif antara pahat dengan benda kerja *(work place)*  sesuaikan menurut macam operasi yang dilakukan, jenis<br>dan bentuk benda kerja yang diinginkan. Bentuk yang<br>um tergantung pada bentuk pahat (toolshape) dan arah

## METODE PENELITIAN

#### **Alat**

Peralatan yang digunakan dalam penelitian ini adalah:

- 1. Mesin CNC jenis *milling* tipe Roland EGX 600.
- 2. Pahat *end mill* diameter 2 mm dan *ball nose* diameter 1 mm
- 3. Kunci pas ukuran 10 dan 14
- 4. Penggaris, kuas, *fakum* dan *collet*

## **Bahan**

 Bahan yang digunakan dalam penelitian ini adalah *Stone Gypsum*. Material ini berupa cetakan segi empat dengan ketebalan 25 mm. Material yang akan diproses pada mesin Roland EGX 600 ini berukuran panjang 250 mm dan lebar 250 mm.

## **Proses Perancangan dan Pembuatan**

#### Perancangan Desain

a. Proses Desain 2D

*Software ArtCAM Pro* memiliki dua metode yang dapat digunakan untuk mendesain, yaitu metode vektor dan metode *bitmap*. Pada pembuatan desain cetakan hiasan seni dinding ini metode yang digunakan yaitu metode pembuatan vektor dan *bitmap*. Desain *gypsum*  dibuat semenarik mungkin dengan sedikit kreasi tanpa merubah karakter dari tokoh tersebut. b. Proses Desain 3D

Desain 3D merupakan Gambar komputer yang mempresentasikan benda aktual dan memuat informasi fisik tentang benda tersebut. Cara pembuatannya yaitu dengan memberi ketinggian tertentu pada relief dan vektor 2D yang telah dibuat.

Faktor penentuan bentuk 2D dapat dilakukan dengan melakukan proses pengerjaan pemesinan 2-3 kali percobaan. Proses yang berulang-ulang dapat memberikan nilai tambah untuk membandingkan antara percobaan 1 dan 2, hasil yang diperoleh dapat dijadikan patokan untuk melakukan percobaan desain yang lain. Penentuan ketinggian relief dan bentuk relief dapat dilakukan dengan melihat beberapa contoh produk *gypsum* yang sudah jadi.

## Pembuatan Master Cetakan dengan Proses Pemesinan

Bahan master cetakan yang digunakan adalah *stone gypsum*, bahan ini selanjutnya akan digunakan untuk membuat master cetakan berupa desain motif kupu-kupu dengan relief yang indah dan baik dengan panjang 250 mm dan lebar 250 mm serta tebal 25 mm.

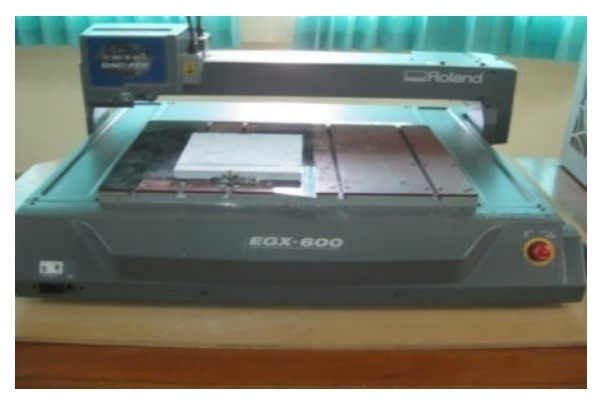

Gambar 4. Teknologi Proses Pemesinan

## HASIL DAN PEMBAHASAN

## **Pembuatan Master Keramik dengan Mesin CNC**

## Perancangan Desain

Pembuatan desain dilakukan dengan cara manual yaitu dilukis dengan menggunakan sebuah pensil dan kertas. Estetika dalam menggoreskan pensil pada kertas menjadi sasaran utama karena sasaran utamanya adalah keindahan dan nilai kreatifitas yang baik. Gambar 5 merupakan desain yang digunakan untuk membuat model master cetakan.

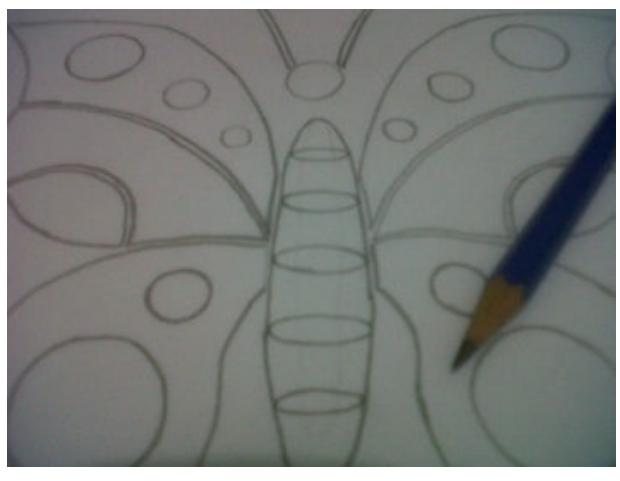

Gambar 5. Gambar Manual (Tangan)

 Desain dengan ukuran 250 mm x 250 mm, kemudian di*scan*. Bentuk 2D dan 3D menggunakan *software ArtCAM Pro* dengan cara: klik open model, menentukan panjang 250

mm x 250 mm, Gambar dengan menggunakan tools yang terdapat pada ArtCAM Pro dan dilanjutkan dengan membuat permukaan 3D dengan menggunakan shape editor.

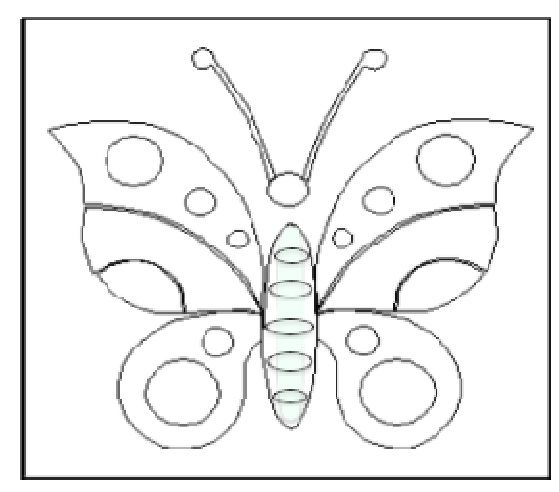

Gambar 6. Bentuk 2D

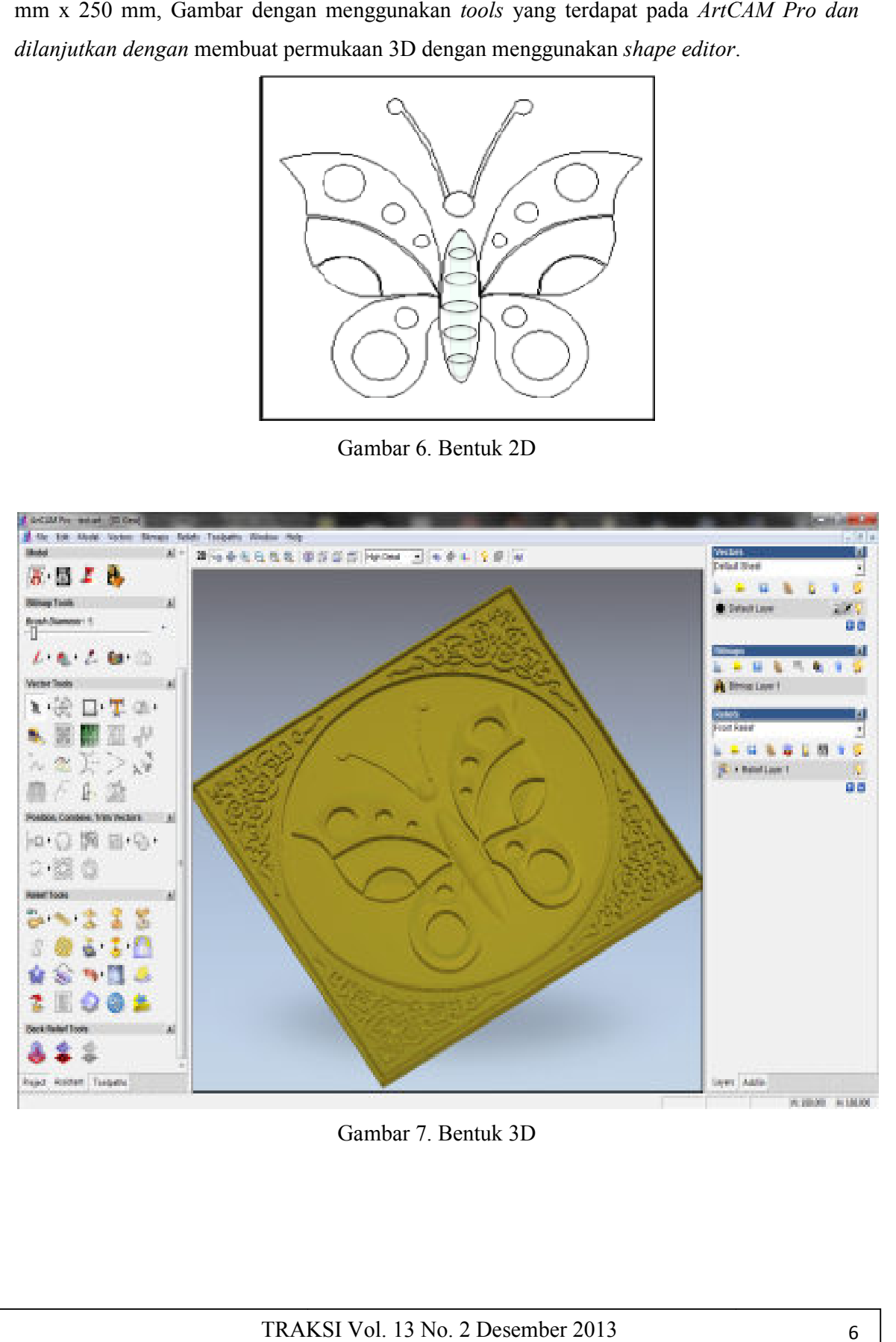

Gambar 7. Bentuk 3D

Kedalaman relief dari desain gambar adalah sebagai berikut:

- 1. Persegi relief berbentuk *planar* 3D dengan kedalaman 6 mm karena sesuai dengan reliefnya.
- 2. Gambar relief berbentuk *round* dengan kedalaman 3 mm karena sesuai dengan reliefnya  $dan$  sudut  $22^\circ$ .
- 3. Gambar relief berbentuk *planar* dengan kedalaman 3 mm karena sesuai dengan reliefnya.

Berdasarkan desain relief 3D kemudian dibuat program CAM-nya yang nantinya ditransfer ke mesin CNC untuk proses pemesinan. Pada proses pemesinan terdapat dua proses yaitu proses *roughing* dan proses *finishing* maka pembuatan program CAM juga harus dua. Dalam pembuatan program CAM, langkah-langkah yang harus dilakukan adalah sebagai berikut:

## **Proses** *Roughing (Z Level Roughing)*

Tahap-tahap pada proses *roughing* adalah sebagai berikut:

1. Menentukan daerah yang akan diproses

Memilih *complete relief*, karena yang akan diproses adalah seluruh permukaan dari benda kerja.

- 2. Memilih pahat yang akan digunakan Pahat yang digunakan adalah *end mill* dengan diameter 2 mm yang sesuai *space relief,* kemudian menentukan parameter pemesinan, yaitu: *stepover (mm), stepdown (mm), feed rate (mm/sec), plunge rate (mm/sec) dan spindle speed (rpm).*
- 3. Menentukan letak material

 Menentukan tebal material yang akan diproses, tebal material yang diisikan harus lebih besar dari tinggi relief yang telah dibuat, untuk model posisi material memakai *top offset* dan menentukan titik nol dari material diatas permukaan material benda kerja.

4. Menentukan jarak aman sumbu Z

 Penentuan jarak aman untuk sumbu Z ini bertujuan supaya saat pahat bergerak tanpa pemakanan, ujung pahat tidak menyentuh material benda kerja. Titik aman pemakanan sebagai berikut : *safe z* : 8, *home position* sumbu x : 0, sumbu y : 0, sumbu z : 8, dan *tolerance* : 0,01.

5. Menentukan strategi pemotongan material

 Strategi pemotongan ada dua tahap yaitu *raster* dan *spiral.* Untuk proses *roughing* menggunakan *raster* karena lebih cepat dan presisi.

6. Kemudian langkah terakhir menekan tombol *"Calculate".*

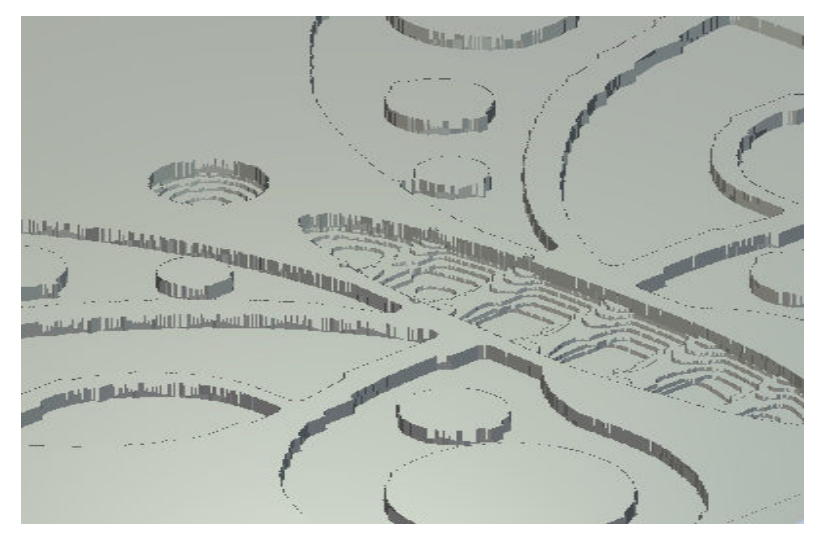

Gambar 8. Proses *Roughing* 

## **Proses** *Finishing (Machine Relief)*

Pada program CAM untuk *finishing* dapat dilakukan sesuai dengan urutan sebagai berikut:

1. Menentukan daerah yang akan diproses

Pilih bentuk *whole model*, dengan bentuk ini maka pemesinan akan mencakup seluruh areal dari material benda kerja.

- 2. Menentukan strategi pemotongan material yang akan dipakai Memilih metode *raster in x* untuk nilai *angel* : 0, *allowence* : 0, dan *tolerance* : 0,01.
- 3. Menentukan jarak aman sumbu Z

Jarak aman terhadap sumbu z nilainya sama dengan proses *roughing* yaitu : *safe z* : 8, *home position* sumbu x : 0, sumbu y : 0, sumbu z : 8.

4. Menentukan pahat yang akan digunakan

Untuk proses *finishing* pahat yang digunakan yaitu jenis *ball nose* dengan diameter 1 mm supaya hasilnya lebih halus, kemudian menentukan parameter pemesinan, yaitu : *stepover (mm), stepdown (mm), feed rate (mm/sec), plunge rate (mm/sec)* dan *spindle speed (rpm).* 

5. Menekan tombol *"Calculate"* 

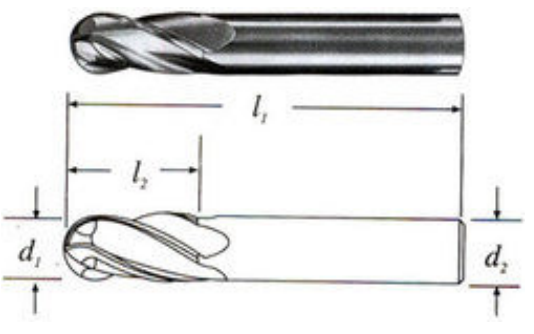

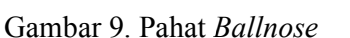

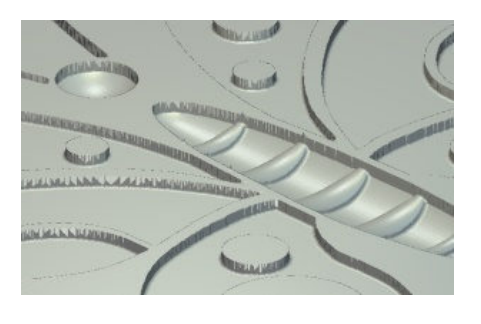

Tahap selanjutnya adalah melakukan simulasi dari program C CAM yang telah dibuat, dari simulasi *roughing* dan *finishing*  dapat dilihat hasil sementara, kemudian lihat data pemesinan lewat *summary toolpath* , dari *summary toolpath* dapat diperoleh data pemesinan yang nantinya akan dibandingkan dengan data aktual pemesinan untuk analisis. Contoh hasil *summary toolpath* dapat dilihat pada Gambar 11. AM yang telah dibuat,<br>, kemudian lihat data<br>at diperoleh data-data

| nbar 9. Pahat <i>Ballnose</i>                                                                                         | Gambar 10. Proses Finishing                                                                                                    |
|----------------------------------------------------------------------------------------------------|----------------------------------------------------------------------------------------------------|
|                                                                                                    | njutnya adalah melakukan simulasi dari program CAM yang telah                                                                                                    |
|                                                                                                    | ghing dan <i>finishing</i> dapat dilihat hasil sementara, kemudian lih                                                                                                    |
|                                                                                                    | summary toolpath, dari summary toolpath dapat diperoleh da                                                                                                    |
|                                                                                                    | antinya akan dibandingkan dengan data aktual pemesinan untuk a                                                                                                    |
|                                                                                                    | nary toolpath dapat dilihat pada Gambar 11.                                                                                                    |
| width: 213.41463 mm                                                                                                   | Height: 210.00000 mm<br>Min X: 0.00000 mm Min Y: 0.00000 mm<br>Min Z: -17.84010 mm Max Z: 0.00016 mm                                                                                                    |
| Material Thickness = 25.0000 mm                                                                                       |                                                                                                    |
| $Z$ Zero = Top of material                                                                                            |                                                                                                    |
| Machining Time: 24:23:29                                                                                              |                                                                                                    |
| Z Roughing - End Mill 2 mm                                                                                            |                                                                                                    |
|                                                                                                    | $[1]$ 2.000 mm dia. slot drill<br>Tool: [1] 2.000 mm dia. slot of<br>Pelmare Rate: [1] 2.000 mm/sec<br>Plunge Rate: [2.000 mm/sec<br>Safe Z: 8.000 mm<br>Stepover: [15000 r.p.m<br>Stepover: 0.800 mm<br>Tolerance: 0.010 mm<br>Allowance: 0.010 mm<br>Allowance: 0.500 mm<br>Home Position |
|                                                                                                    |                                                                                                    |
|                                                                                                    |                                                                                                    |
|                                                                                                    |                                                                                                    |
|                                                                                                    |                                                                                                    |
| Feed Rate Length: 269746 mm<br>Plunge Rate Length: 8012 mm<br>Rapid Rate Length: 18162 mm<br>Machining Time: 08:21:30 |                                                                                                    |
|                                                                                                    |                                                                                                    |
| Machine Relief - Ball Nose 1.5 mm                                                                                     |                                                                                                    |
|                                                                                                    | $[1]$ 1.000 mm dia. ball nose                                                                                                    |
|                                                                                                    |                                                                                                    |
|                                                                                                    |                                                                                                    |
|                                                                                                    |                                                                                                    |
|                                                                                                    |                                                                                                    |
|                                                                                                    | Tool: [1] 1.000 mm dia. ball r<br>Plunge Rate: 23.000 mm/sec<br>Safe Z: 2000 mm/sec<br>Safe Z: 8.000 mm/sec<br>Spindle Speed: 15000 r.p.m<br>Stepover: 0.180 mm<br>Tolerance: 0.010 mm<br>Allowance: 0.000 mm<br>Home Position: X:0.000 r.0.000 Z:8.00                                      |
| Feed Rate Length:                                                                                                    | 331652 mm                                                                                                    |
| Plunge Rate Length: 8 mm<br>Rapid Rate Length: 218 mm<br>Machining Time: 16:01:59                                     |                                                                                                    |
|                                                                                                    | Gambar 11. Summary Toolpath Hasil Proses CAM                                                                                                    |
|                                                                                                    |                                                                                                    |
|                                                                                                    |                                                                                                    |
|                                                                                                    | TRAKSI Vol. 13 No. 2 Desember 2013                                                                                                    |

Gambar 11. *Summary Toolpath* Hasil Proses CAM

Data penting yang dapat diketahui dari *summary toolpath* adalah waktu pemesinan yang akan diproses. Apabila waktu pemesinan dinilai terlalu lama maka dapat dilakukan pengeditan pada nilai parameter pemesinan sehingga diperoleh waktu pemesinan yang dianggap cukup efektif. Program CAM yang telah dibuat kemudian disimpan. Program ini digunakan untuk menjelaskan proses pemesinan yang akan dilakukan. Pada saat menyimpan, program harus disesuaikan dengan jenis mesin yang akan digunakan. Pada penelitian ini mesin yang digunakan adalah Roland EGX 600.

Suatu hal penting yang perlu diperhatikan adalah pemberian nama *file* pada saat menyimpan program CAM, dalam pemberian nama hendaknya jelas bedanya antara *file roughing* dan *finishing*, hal ini bertujuan agar antara program untuk proses *roughing* dan *finishing* tidak salah transfer pada saat melakukan pemesinan.

## **Proses Pemesinan**

Untuk memulai pemesinan, membuka *command prompt* dan ikuti langkah seperti pada tahap persiapan berikut:

- 1. Kabel *connector* komputer terhubung dengan *parallel.*
- 2. Buka program *command prompt* yang ada pada fasilitas *windows*.
- 3. Cari *folder file* yang akan ditransfer.
- 4. *Copy file* tersebut ke LPT1. Ex : E:\PEMESINAN\copy *roughing*1.egx LPT1

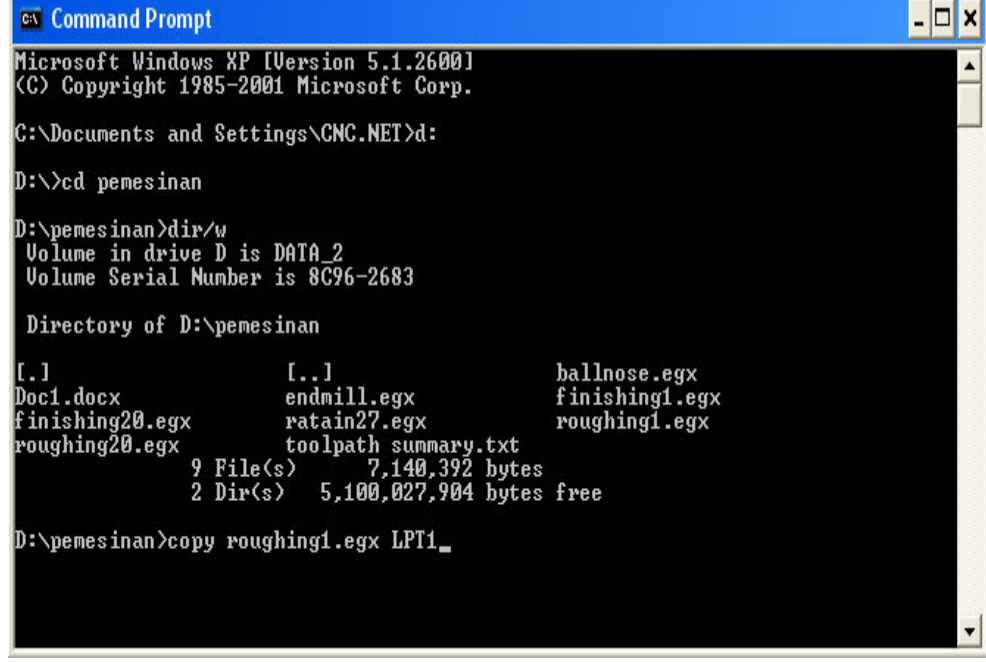

Gambar 12. Tampilan *Command Prompt*

#### **Mengganti Pahat ditengah Proses Pemesinan**

Pergantian pahat dilakukan karena proses pemesinan yang dilakukan dari proses pertama ke proses kedua memerlukan pahat yang berbeda. Pada proses pertama yaitu *roughing* dengan pahat diameter 2 mm, dan proses kedua yaitu *finishing* dengan pahat diameter 1 mm, maka setelah selesai proses *roughing,* pahat diganti. Pada saat mengganti pahat, sama dengan tahap awal pemasangan pahat, *home* sumbu x dan y tidak perlu dirubah tetapi yang dirubah *home* pada sumbu z. *Home* dari sumbu z pahat di *setting* dengan cara diturunkan hingga menyentuh permukaan relief yang paling tinggi.

# No Keterangan Master Cetakan R F 1 | Pahat D ( mm )  $2 \t 1$ 2 Jenis Pahat EM BN 3 *Stepover (mm)* 0,8 0,18 4 *Stepdown (mm)* 1,5 0,5 5 *Feed Rate (mm/s)* 42 **42** 23 6 *Plunge Rate ( mm/s )* 12 12 7 *Spindle Speed (rpm)* 15000 15000 8 *Raster in x* x x 9 | Waktu Pemesinan (mnt ) | 501 | 962 10 Total Waktu (mnt) 1463

**Data Hasil Pemesinan** 

Tabel 1. Data Hasil Proses *Roughing* Dan *Finishing*

 $R = Roughing, F = Finishing, EN = End Mill, BN = Ball$  $nose$ ,  $X = Sumbu$  koordinat

## **Hasil Pemesinan Master Cetakan**

Hasil produk yang telah dilakukan dengan proses pemesinan berupa master cetakan merupakan perolehan pengerjaan atau penelitian yang dilakukan dengan percobaan berulangulang diperoleh kualitas yang baik, dari proses yang dilakukan dengan uraian tahapan yang dilakukan sesuai dengan perhitungan dan nilai kreatifitas pemilihan bentuk 3D maka didapat hasil yang baik dan maksimal seperti pada Gambar 13.

Dari 3 percobaan yang dilakukan, terdapat 2 hasil kegagalan dan 1 hasil yang maksimal. Tingkat keberhasilan pemesinan master *gypsum* juga dipengaruhi keadaan mesin yang baik dan operator yang teliti. Pada Gambar 14 dan 15 adalah beberapa hasil yang gagal karena beberapa faktor :

1. Pemilihan pahat yang kurang tepat dapat berpengaruh sangat besar terhadap master cetakan. Gambar 14 adalah contoh pemilihan pahat yang kurang tepat.

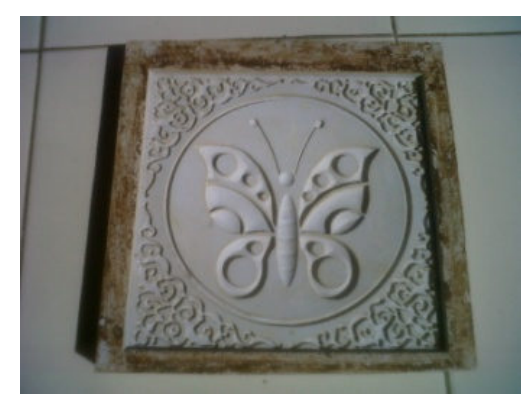

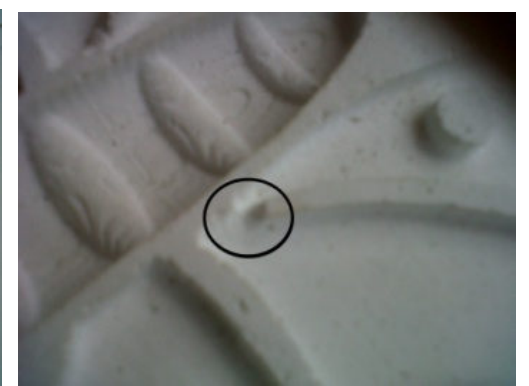

Gambar 13. Hasil Pemesinan Master Gambar 14. Contoh Pemilihan Pahat

Cetakan Yang Kurang Tepat

Pada percobaan tersebut terjadi kegagalan pada proses *finishing* karena diameter mata pahat yang digunakan terlalu besar yaitu 2 mm, sehingga tidak dapat melakukan pemakanan dengan baik dan berakibat merusak cetakan. Untuk mendapatkan hasil yang sempurna, maka dibutuhkan diameter mata pahat yang ukurannya lebih kecil yaitu 1 mm. Gambar 15 adalah pahat dengan diameter 1 mm.

2. Proses pencekaman *jig* yang kurang baik dapat berpengaruh pergeseran master *gypsum*. Gambar 16 adalah contoh pengaruh master *gypsum* yang bergeser.

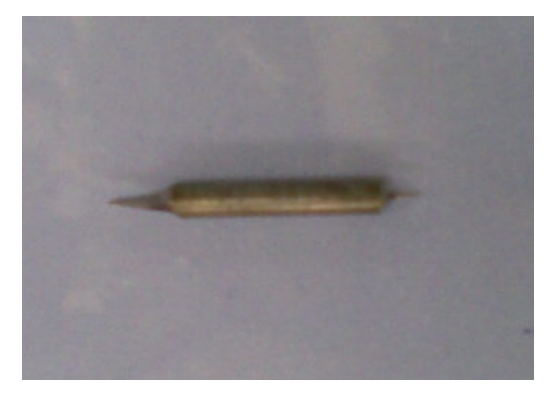

Gambar 15 Pahat Dengan Diameter 1 mm Gambar 16. Pengaruh Master *Gypsum*

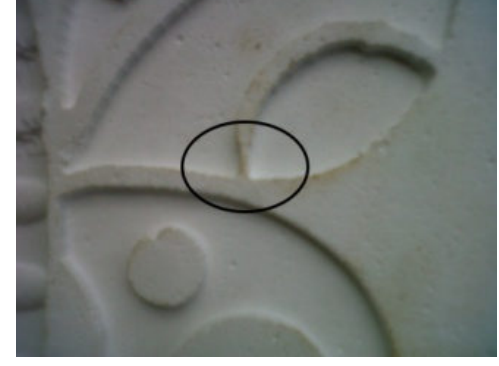

Yang Bergeser

## **Proses Pembuatan Model**

Pada proses ini model yang akan dibuat adalah hiasan dinding berupa Gambar kupukupu, akan tetapi master yang digunakan sebagai cetakan adalah master yang dibuat menggunakan teknologi CAD/CAM/CNC seperti terlihat pada Gambar 17.

Untuk proses pencetakan tanah liat dengan teknik cetak tekan sebaiknya menggunakan tanah liat plastis, jangan terlalu lembek karena akan menyulitkan untuk mendapatkan bentuk yang tajam dan jelas, tanah liat yang terlalu lembek akan lengket pada cetakan *gypsum* sehingga sulit untuk diambil. Tanah liat juga jangan menggunakan yang terlalu keras, karena tanah liat akan sulit masuk ke dalam cekungan atau bentuk cetakan *gypsum* dan hasilnya akan retak-retak, seperti Gambar 18, sebaiknya gunakan tanah liat yang kondisinya plastis dan homogen.

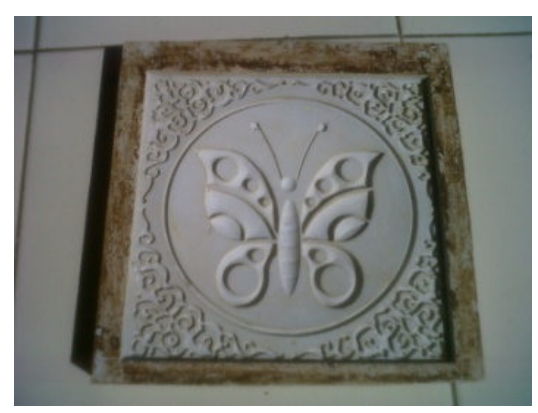

Gambar 17. Cetakan dengan CAD/CAM Gambar 18. Hasil Cetakan Yang Retak

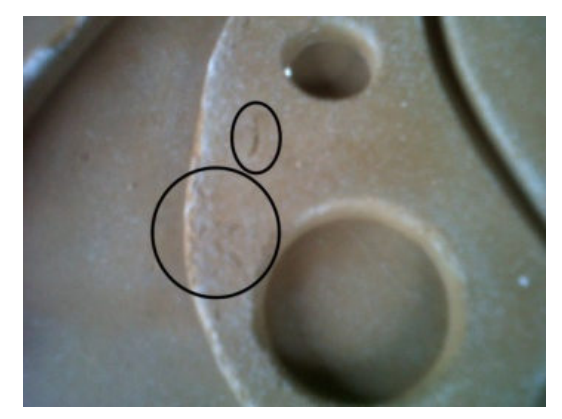

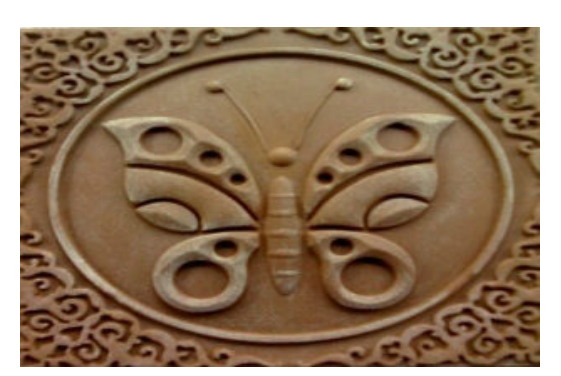

Gambar 19. Model Yang Siap Dicetak

## **Proses Pembuatan Cetakan**

Teknik cetak tekan ini menggunakan cetakan satu sisi yang hanya memiliki satu permukaan saja yang merupakan bagian muka dari benda keramik. Langkah-langkah yang dilakukan dalam pembuatan cetakan keramik adalah sebagai berikut:

- 1. Model yang sudah dibuat tadi kemudian diolesi oleh larutan pemisah (sabun dan minyak kelapa) dengan perbandingan 1 : 1 dan dipanaskan, larutan tersebut berfungsi untuk mempermudah melepaskan model dari cetakan *gypsum* seperti tampak pada Gambar 20.
- 2. Pasang papan cetakan pada keempat sisi model, kemudian beri tanah liat plastis pada bagian sambungan papan cetakan agar adonan *gypsum* tidak keluar seperti pada Gambar 21.
- 3. Buat adonan *gypsum* untuk membuat cetakan *gypsum*.
- 4. Tuang adonan *gypsum* pada model hingga seluruh permukaan model tertutup oleh adonan *gypsum* dengan rata, biarkan adonan *gypsum* itu mengeras.
- 5. Setelah *gypsum* mengeras buka papan cetakan, kemudian rapihkan seluruh permukaan cetakan *gypsum* tersebut.
- 6. Lepaskan model kupu-kupu tersebut dari cetakan *gypsum*, kemudian cetakan *gypsum* dijemur hingga benar-benar mengering dan siap untuk digunakan.
- 7. Cetakan *gypsum* yang sudah jadi dan siap digunakan untuk mencetak benda keramik. (Seperti pada Gambar 22).

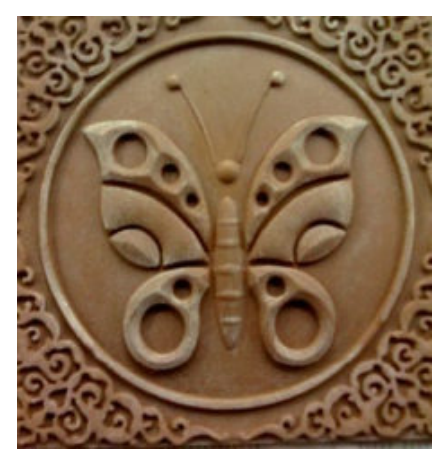

Larutan Pemisah

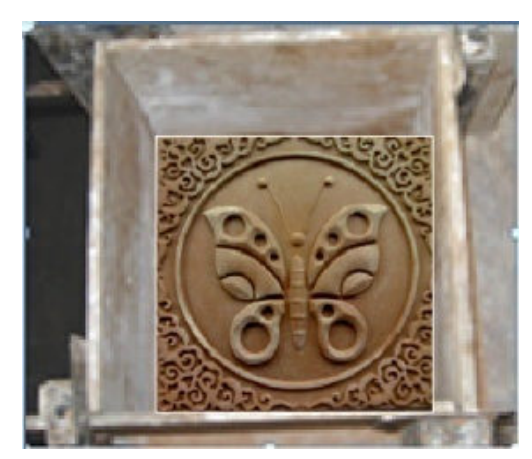

Gambar 20. Model Yang Sudah Diolesi Gambar 21. Papan Cetakan Untuk Model

Dari proses pembuatan cetakan secara manual yang telah dilakukan, terdapat kegagalan. Di bawah ini adalah contoh hasil kegagalan akibat beberapa faktor :

1. Pencampuran *gypsum* dengan air yang kurang tepat akan menyebabkan cetakan kurang baik. Jika air terlalu banyak maka cetakan akan mudah patah atau rapuh, sedangkan jika air terlalu sedikit maka akan ada udara yang terjebak di dalam cetakan sehingga cetakan akan rusak. Gambar 23 adalah contoh pencampuran *gypsum* yang kurang baik.

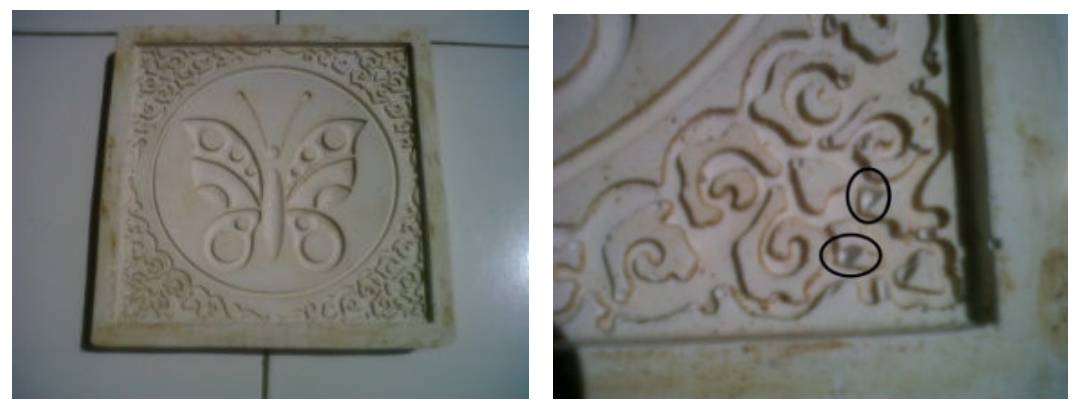

Gambar 22 Cetakan *Gypsum* Yang Siap Gambar 23 Pencampuran *Gypsum*  Digunakan Yang Kurang Baik

2. Proses pelepasan model dari cetakan *gypsum* juga sangat berpengaruh, jika cetakan *gypsum* masih dalam keadaan basah (belum benar-benar mengering), maka permukaan cetakan menjadi tidak rata. Terlihat seperti Gambar 24 :

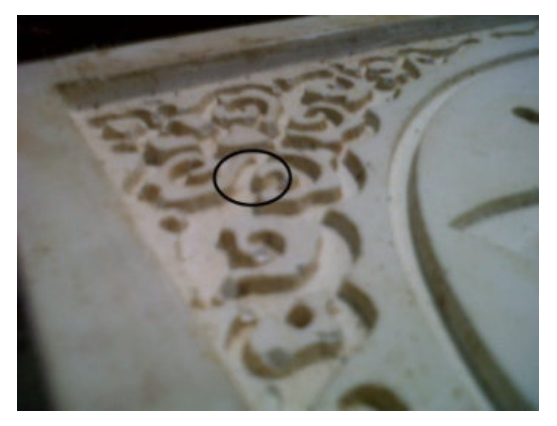

Gambar 24. Permukaan Cetakan Yang Tidak Rata

## PEMBAHASAN

Pemilihan desain yang telah disiapkan mempunyai beberapa nilai seni dan daya tarik pada konsumen, untuk dapat mengetahui faktor-faktor yang mempengaruhi proses pemesinan, baik lamanya proses pemesinan, kemampuan mesin maupun hasil dari pemesinan itu sendiri, maka diperlukan analisis dengan mengganti beberapa variabel pada parameter pemesinan. Parameter yang diganti di sini difokuskan pada *stepover, stepdown* dan *feed rate*. Dari beberapa analisis percobaan yang dilakukan diperoleh kesimpulan bahwa pengaruh hasil produksi dan waktu pemesinan dapat diketahui dengan simulasi pemesinan yang terdapat pada *software ArtCAM Pro.* 

#### **Analisis Hasil Pemesinan**

Analisis hasil pemesinan dapat disimpulkan dari beberapa hasil yang dilakukan, dalam proses pemesinan sering terjadi kerusakan atau kegagalan produk, hal tersebut disebabkan oleh beberapa faktor diantaranya, pengaturan *machining tools* dan material pada *ArtCAM*, pemilihan mata pahat harus tepat, simulasi pemesinan pada *toolpath summary* terlalu dalam, z*ero setting* dan *tools setting*, masalah pada mesin dan sumber daya (listrik).

#### **Analisis Kegagalan Pemesinan**

Untuk mengatasi masalah-masalah yang terjadi pada proses pembuatan master diperlukan beberapa cara diantaranya, mengatur *shape editor* 3D yang baik sebagai simulasi pemakanan bentuk sesuai hasil yang diinginkan, memeriksa ulang hasil *ArtCAM* sebelum nantinya ditransfer ke mesin CNC, menguasai dengan baik cara-cara menggunakan mesin CNC.

Beberapa faktor yang menyebabkan kegagalan dari proses pemesinan baik itu dari operator ataupun dari mesinnya itu sendiri. Kegagalan terjadi pada proses *roughing* maupun *finishing,* dari percobaan yang dilakukan dapat diketahui beberapa penyebab kegagalan dalam proses pemesinan diantaranya:

- 1. Pemasangan benda kerja yang tidak kuat akan menyebabkan master *gypsum* bergeser dari posisinya sehingga proses pemesinan mengalami perubahan alur pemakanan sehingga berakibat merusak master *gypsum* itu sendiri.
- 2. Penempatan *home* z *position* yang tidak tepat (terlalu dalam atau terlalu tinggi). Jika terlalu dalam pahat akan mengalami tekan yang berlebihan karena pemakanannya terlalu besar akibatnya mesin akan macet dan dapat merusak permukaan master *gypsum*.
- 3. Pemilihan mata pahat yang tidak tepat, jika diameter mata pahat tidak sesuai dengan bentuk relief, maka dapat merusak master cetakan.
- 4. Geram yang menghambat pergerakan *feed rate*, karena bertumpuknya geram maka pergerakan pahat tidak maksimal dan mengganggu putaran (rpm) *spindle*, sehingga mengakibatkan rusaknya permukaan relief pada master *gypsum.*

Selain itu kegagalan pada proses *finishing* juga disebabkan oleh geram yang menumpuk sehingga kerja pahat saat proses pemesinan dapat mempengaruhi permukaan relief menjadi kasar, maka diperlukan perhatian yang lebih pada proses *finishing* agar tidak terjadi kesalahan-kesalahan maka operator dituntut teliti dan mengikuti langkah-langkah yang ada dan keadaan mesin yang baik dan peralatan yang lengkap dalam pembuatan master *gypsum* sehingga menghasilkan master *gypsum* yang baik dan sesuai dengan yang diinginkan.

## **Analisis Hasil Proses Manual**

Analisis hasil pembuatan manual dapat disimpulkan dari beberapa hasil yang dilakukan, dalam proses pembuatan manual sering terjadi kerusakan atau kegagalan, hal tersebut disebabkan oleh beberapa faktor diantaranya, tanah liat menempel pada permukaan benda kerja atau tangan, muncul retak-retak pada benda kerja sebelum dilakukan pengecoran *gypsum*, pencampuran serbuk *gypsum* dengan air tidak tepat.

Untuk mengatasi masalah-masalah yang terjadi pada proses pembuatan master diperlukan beberapa cara diantaranya:

- 1. Keringkan tanah liat yang terlalu lembek agar proses pelepasan dari cetakan *gypsum* tidak sulit.
- 2. Keringkan model secara perlahan-lahan (diangin-anginkan) sebelum nantinya dilakukan pengecoran *gypsum*, jauhkan dari panas secara langsung, karena pengeringan yang terlalu cepat akan mengakibatkan munculnya retak-retak pada model.
- 3. Proses pencampuran atau pengadukan serbuk *gypsum* dengan air harus dengan perbandingan atau takaran yang sesuai yaitu 1 kg serbuk *gypsum* dicampur dengan 300 ml air. (**Rizqolnadi, 2010).**

## KESIMPULAN

- 1. Desain yang dibuat dengan cara manual dalam model 2D dapat mudah diubah menjadi model 3D dengan menggunakan *software ArtCAM* yang kemudian dapat dilakukan simulasi pemesinan. Hasil simulasi pemesinan ini dapat dijadikan perbandingan dari beberapa percobaan yang telah dilakukan.
- 2. Pemilihan mata pahat harus disesuaikan dengan bentuk relief yang akan dibuat. Semakin kecil dan rumit relief yang akan dibuat maka semakin kecil pula diameter pahat yang dapat dipergunakan. Sedangkan untuk mengurangi getaran pada saat proses pemesinan, dapat dilakukan dengan mengurangi kecepatan *spindle* (rpm) dan besar pemakanan.
- 3. Pada proses pemesinan yang dilakukan dengan menggunakan mesin CNC Roland EGX 600 menunjukkan bahwa peningkatan nilai *stepover* dan *feed rate* akan mempercepat proses pemesinan yang dilakukan. Proses pemakanan yang terlalu dalam (*stepdown*)

dapat mengakibatkan rusaknya master cetakan dan mesin akan mengalami kemacetan (berhenti operasi).

4. Parameter-parameter pemesinan dapat mempengaruhi hasil dari simulasi percobaan. Beberapa percobaan dapat dijadikan acuan untuk proses-proses selanjutnya sehingga menghasilkan master *gypsum* yang baik dan berkualitas sesuai yang diingikan.

#### DAFTAR PUSTAKA

- Main, Syamsir A. (1989). *"Dasar-dasar Perancangan Perkakas dan Mesin-mesin Perkakas"*. Jakarta, Rajawali Pers.
- Oswald, Philip F., Munoz, Jairo. (1997) "*Manufacturing Process and System".* Nine Edition, Canada.
- Rizqolnadi, Adviko. (2010). *"Aplikasi Teknologi CAD/CAM Dalam Desain dan Perancangan Pembuatan Cetakan pada Industri Gypsum".* Tugas Akhir.
- Rochim, Taufiq. (1993). *"Teori Dan Proses Pemesinan".* Bandung, Higher Edition Education Developmen Support Project.
- Schey, John. (1987). *"Introduction to Manufacturing Process".* Second edition New York, Mc Grew-Hill.

Subchan,.dan Marvianto. (2010)*. "Drilling And Threading".* Tugas Akhir.

PENULIS:

Sigit Budi Hartono dan Firman Heryana Jurusan Teknik Mesin STTNAS Yogyakarta e-mail: heryanafirman@ymail.com

 $\_$